**Periode : Semester Ganjil Tahun : 2021/2022 Kode Renstra : PKM**

# **LAPORAN PROGRAM PENGABDIAN PADA MASYARAKAT (INSIDENTAL)**

# **PELATIHAN DAN PENYULUHAN TEKNOLOGI INFORMASI SECARA ONLINE "PENINGKATAN KETERAMPILAN TIK GURU DAN PENGAYAAN BAHAN AJAR" MATERI : CARA PEMBERKASAN BAHAN AJAR DI IGTK CENGKARENG JAKARTA PERIODE SEMESTER GANJIL 2021/2022**

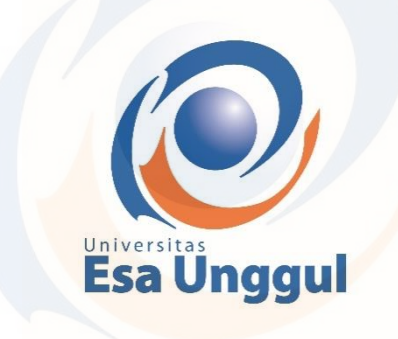

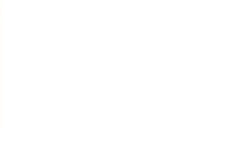

**Disusun Oleh :**

**Ketua : Malabay (0323107101) Anggota : Drs. Holder Simorangkir, M.Kom (0327085901) Kartini, S.Kom, MMSI (0327086603)**

**FAKULTAS ILMU KOMPUTER / TEKNIK INFORMATIKA UNIVERSITAS ESA UNGGUL TAHUN 2021** Type text here

# **HALAMAN PENGESAHAN LAPORAN PROGRAM PENGABDIAN PADA MASYARAKAT UNIVERSITAS ESA UNGGUL**

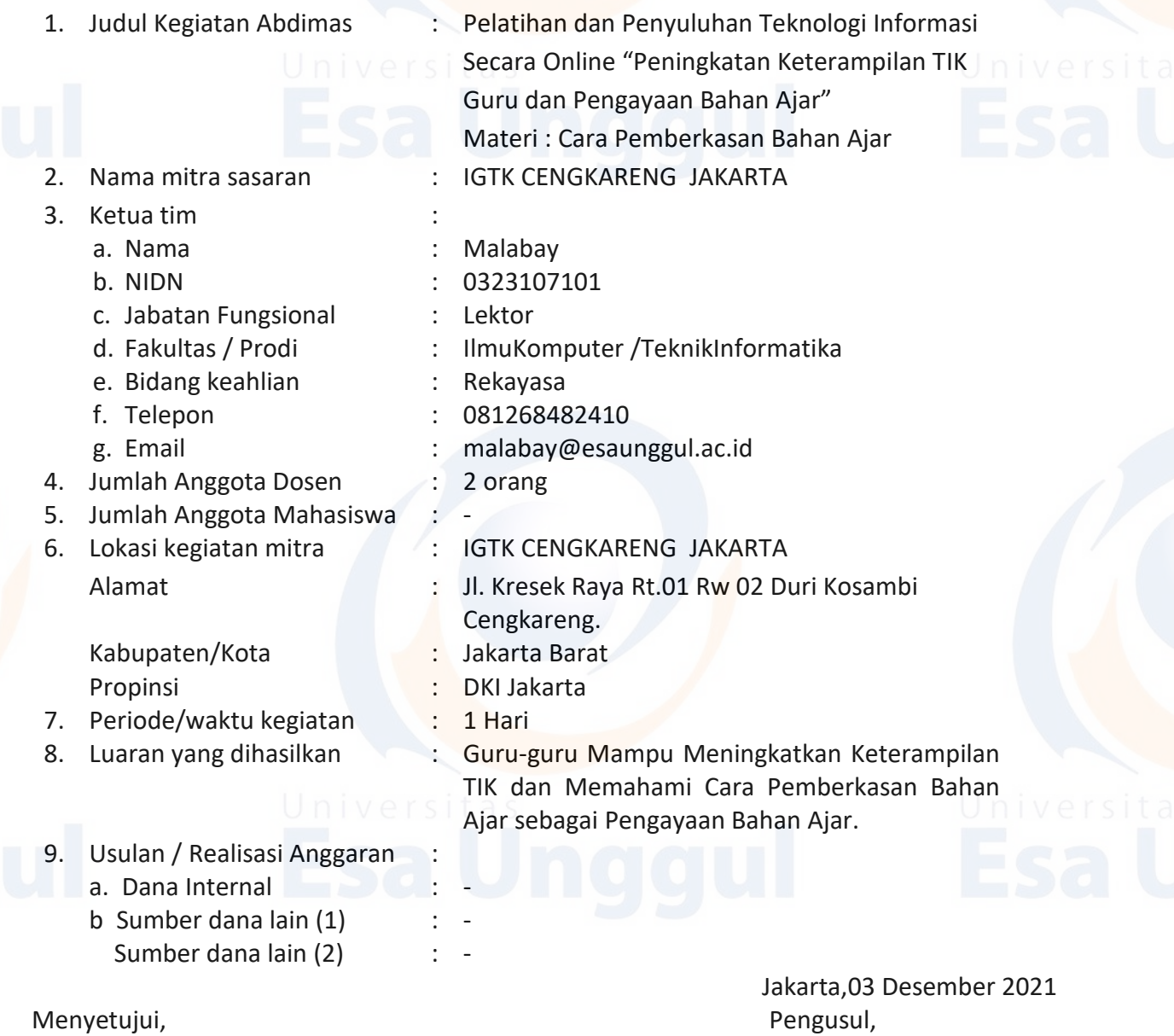

Dekan Fakultas Ketua Tim Pelaksana  $1286$ Habibullah Akbar, \$,Si, M.Sc, Ph.D Malabay, S.Kom, M.Kom M.Kom

 Mengetahui, Ketua LPPM Universitas Esa Unggul

sa Ünggul Dr. ErryYudhyaMulyani, S.Gz., M.Sc NIK. 209100388

ii

NIK . 213010462

# **RINGKASAN LAPORAN**

Pelaksanaan Pengabdian Kepada Masyarakat yang ditujukan di IGTK CENGKARENG di wilayah Jakarta , bertujuan untuk berbagi pengetahuan atau *transfer knowledge* mengenai Teknologi Informasi Secara Online "Peningkatan Keterampilan TIK Guru dan Pengayaan Bahan Ajar", Adapun materi yang disajikan adalah Cara Pemberkasan Bahan Ajar bagi Guru-guru sesuai dari tuntutan dan kebutuhannya. Adapun metode yang digunakan berbentuk webinar atau tatap maya dengan penyampaian yang praktis melalui diskusi aktif sehingga dapat diterima dan menambah esensi pengetahuan sebagai pembekalan atau pengayaan.

# **BAB I PENDAHULUAN**

# **1. Analisa Situasi**

Kegiatan Pengabdian Kepada Masyarakat merupakan suatu kegiatan yang berperan menjembatani dunia pendidikan dengan masyarakat, peran Perguruan Tinggi yang dihadapkan pada masalah yang terjadi dimasyarakat non produktif seperti Guru-guru di IGTK Cengkareng di wilayah Jakarta barat dapat menyikapi sebuah konteks Peran Teknologi Informasi yaitu bagaimana mampu menghadapi dan mengatasi kebutuhan di era digitalisasi, berupaya menambah wawasan pemahaman makna Teknologi Informasi terhadap tuntutan dan kebutuhan dunia pendidikan sebagai pembekalan tambahan dan pelengkap keterampilan TIK dan pemahaman Cara Pemberkasan Bahan Ajar sebagai Pengayaan Bahan Ajar.

# **2. Permasalahan Mitra**

Masih Kurangnya kemampuan keterampilan dan pemahaman pada kearifan lokal terhadap Bagaimana Teknik Cara Pemberkasan Bahan Ajar sebagai Pengayaan Bahan Ajar.

# **BAB II**

# **SOLUSI DAN TARGET LUARAN**

# **Solusi dan Target Luaran**

Solusi yang dilakukan adalah memberikan Pelatihan dan Penyuluhan Teknologi Informasi Secara Online "Peningkatan Keterampilan TIK Guru dan Pengayaan Bahan Ajar" dengan sajian materi : Cara Pemberkasan Bahan Ajar, secara webinar atau tatap maya dengan penyampaian yang praktis melalui forum diskusi aktif untuk menambah esensi pengetahuan sebagai pembekalan keterampilan. Sementara jenis luaran yang dapat dirasakan adalah menambah pemahaman teoritis dan Peningkatan Keterampilan TIK Guru dan Pengayaan Bahan Ajar dengan sajian materi : Cara Pemberkasan Bahan Ajar sebagai pembekalan tertib keberkasan untuk keberhasilan program pembelajaran.

# **BAB III**

# **METODE PELAKSANAAN**

# **1. Metode Pelaksanaan**

Kegiatan Pengabdian kepada Masyarakat ini menggunakan metode Pelatihan secara webinar atau tatap maya dengan tahapan yang terdiri dari : Analisis Kebutuhan; Perencanaan yaitu mempersiapkan materi *Sharing Knowledge;* Pelaksanaan yaitu berdiskusi perihal Peningkatan Keterampilan TIK Guru dan Pengayaan Bahan Ajar dengan sajian materi : Cara Pemberkasan Bahan Ajar; Refleksi yaitu kegiatan bersama TIM Pengabdian pada Masyarakat dan Mitra.

## **2. Gambaran IPTEKS yang Ditransfer**

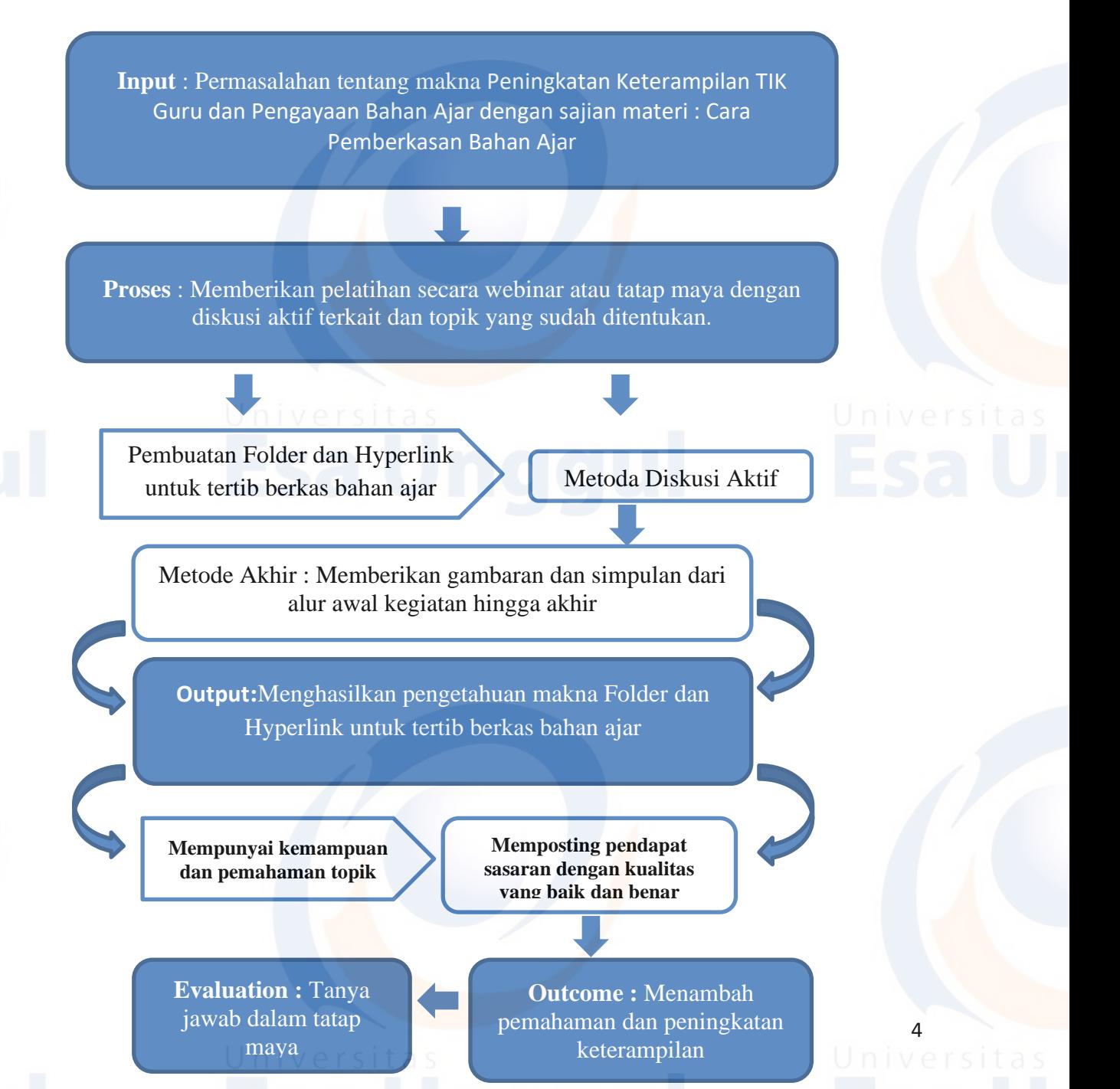

# **BAB IV**

# **KEGIATAN DAN ANGGARAN**

# **1. Bentuk Kegiatan Abdimas**

Pengabdian kepada Masyarakat Pelatihan dan Penyuluhan Teknologi Informasi Secara Online "Peningkatan Keterampilan TIK Guru dan Pengayaan Bahan Ajar" dengan sajian materi : Cara Pemberkasan Bahan Ajar, dilaksanakan secara webinar atau tatap maya.

# **2. Lokasi dan Jadwal Kegiatan**

Lokasi : SMPN 69 Jakarta

Kegiatan Pengabdian pada Masyarakat ini dilaksanakan pada :

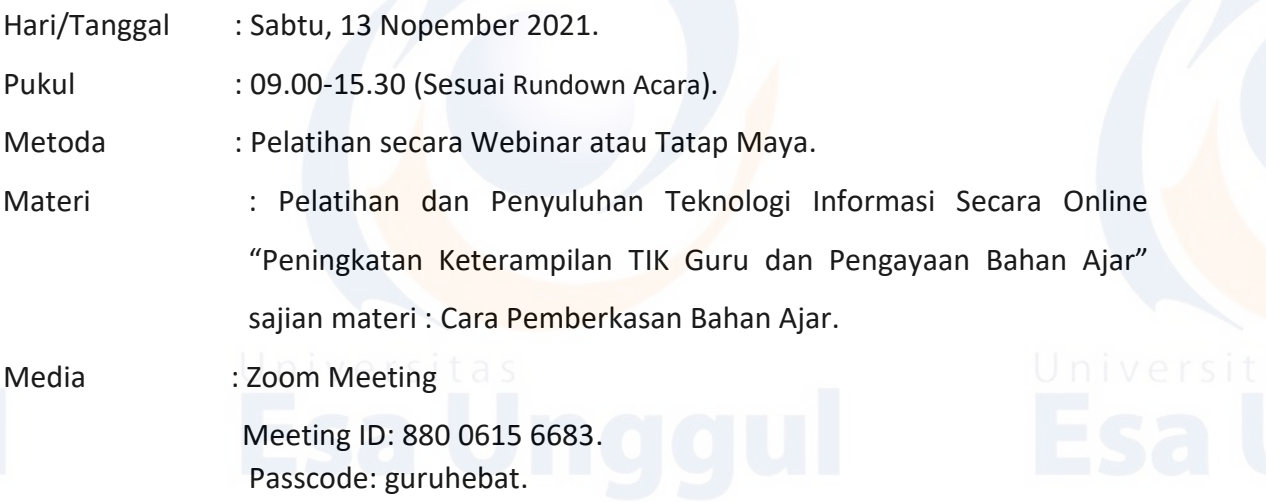

# **3. Hasil dan Luaran yang Dicapai**

- Guru-guru secara total memahami Cara Pemberkasan Bahan Ajar.
- Kegiatan pelatihan ini akan ditindak lanjuti dengan mewujudkan kemampuan pemberkasan bahan ajar dengan memanfaatkan sisi pembelajaran yang saat ini berlangsung secara daring.
- Menambah eksistensi Guru-gur dan Lembaga kualitas tertib berkas bahan ajar yang baik dan mudah diakses.

# **4. Penyerapan Anggaran**

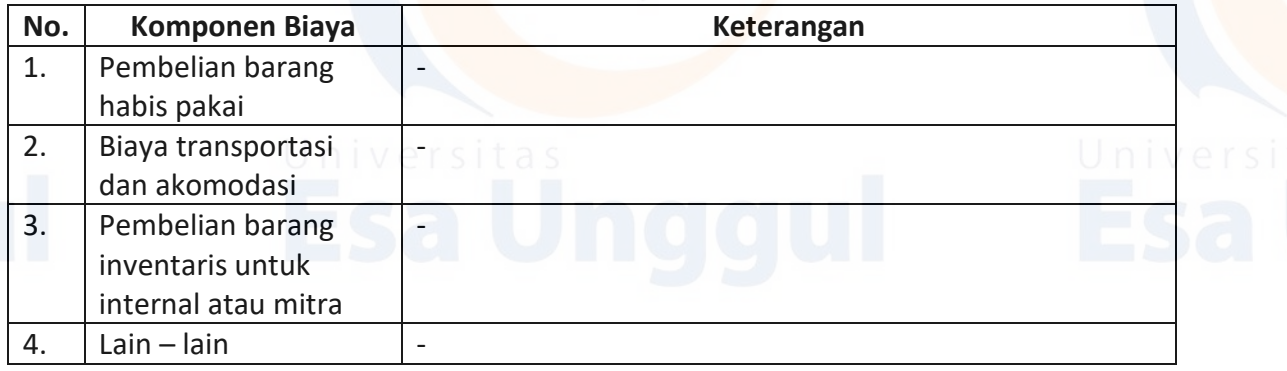

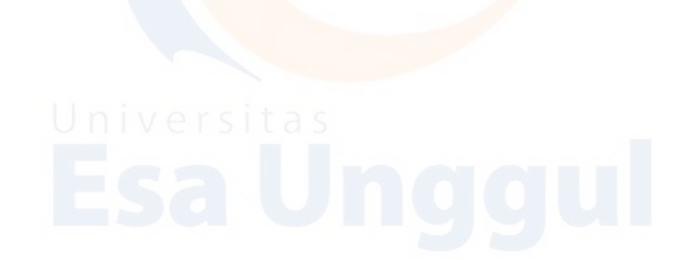

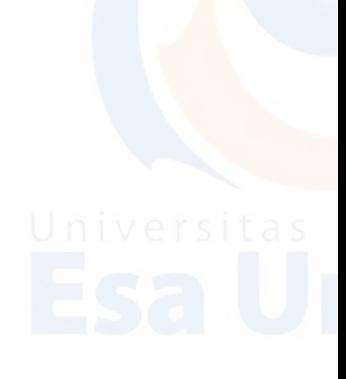

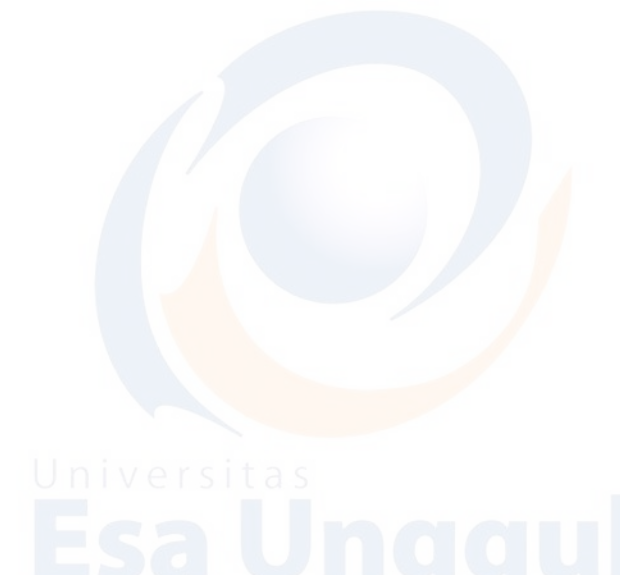

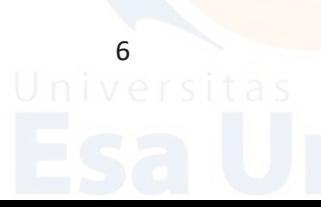

# **BAB V**

# **KESIMPULAN DAN SARAN**

# **Kesimpulan**

Dengan Pelatihan dan Penyuluhan Teknologi Informasi Secara Online "Peningkatan Keterampilan TIK Guru dan Pengayaan Bahan Ajar" dengan sajian materi : Cara Pemberkasan Bahan Ajar, memberikan peningkatan kualitas pengetahuan dan keterampilan tertib berkas pada Guru-guru dan kelembagaan.

# **Saran**

Seyogyanya pembekalan yang telah diterima dapat dilatih kembali dengan berbagi sesama rekan melalui diskusi atau saling memberi keterampilan sesama.

**Lampiran – Lampiran** *Lampiran 1. Materi* **Pelatihan dan Penyuluhan Teknologi Informasi Secara Online"Peningkatan Keterampilan TIK Guru dan Pengayaan Bahan Ajar" ; Materi : Cara Pemberkasan Bahan Ajar.**

**Disajikan sebagai Materi Pengabdian Masyarakat Di IGTK Cengkareng Jakarta. Tahun Akademik Ganjil 2021/2022. Sabtu, 13 Nopember 2021. Disusun oleh : Malabay.**

## Pengertian Folder

*Folder* merupakan sebuah fasilitas penyimpanan berbagai type file berbasis digital pada personal komputer atau laptop. Dengan adanya folder maka memudahkan memfilter atau mengelompokkan seperti file dokumen, foto, video atau musik. (Parta Ibeng, 2021)

Status folder atau direktori sudah terinstall pada sistem operasi. Untuk menandakan sebuah folder terdapat icon untuk menggambarkan simbol seperti gambar tas atau gambar koper berwarna kuning.

## Fungsi Folder

Folder dapat berfungsi untuk menyimpan suatu dokumen atau berkas. Folder dapat menyimpan berbagai jenis atau type seperti sebuah aplikasi atau foto atau arsip atau video dan jenis file lainnya. Penambahan folder dapat dilakukan didalam folder yang sering dinamakan subfolder.

Selain menyimpan folder berfungsi mengelola file. Misalnya beberapa foto digital, dapat disimpan pada folder Gambar/Picture, jika file mp3, dapat membuat folder Audio/Music untuk menyimpan, jika file bentuk ketikan, dokumen word atau excel atau powerpoint, bisa membuatkan folder dengan Documents untuk menyimpan. Sementara untu mendownload dari internet secara otomatis tersimpan folder Downloads. Untuk Windows software yang terinstall akan default tersimpan pada folder Program Files.

Teknik Membuat Folder

Teknik membuat folder pada windows adalah:

- Masuk ke Windows Explorer/tekan tombol Windows+E pada keyboard secara bersamaan.
- Memilih drive yang diinginkan membuat folder, misal drive D.
- Selanjutnya mengarahkan mouse ke tempat kosong, klik kanan dan pilih New selanjutnya pilih Folder, seperti tampak pada gambar 1.
- Di drive D akan tampil folder baru nama New Folder, bisa diberi nama baru dengan cara klik sebelah kanan mouse pada folder kemudian pilih dengan *Rename dan isi nama yang diinginkan sesuai nama bahan ajarnya*.

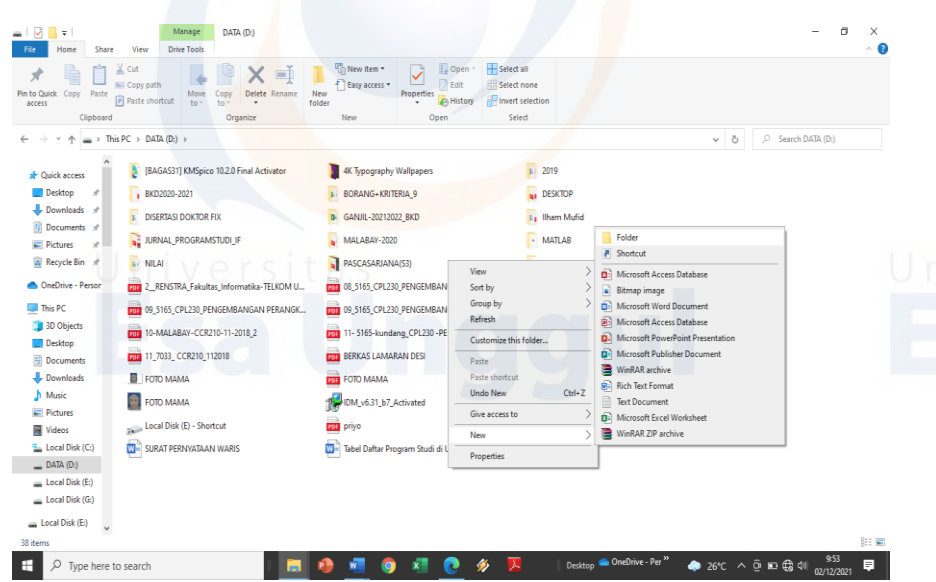

Gambar 1. Membuat folder di drive

9

Cara lainnya membuat folder langsung dari dekstop laptop atau komputer:

- Klik kanan pada dekstop
- *Klik New Folder*
- Akan terbentuk folder baru di desktop, seperti tampat pada gambar 2.

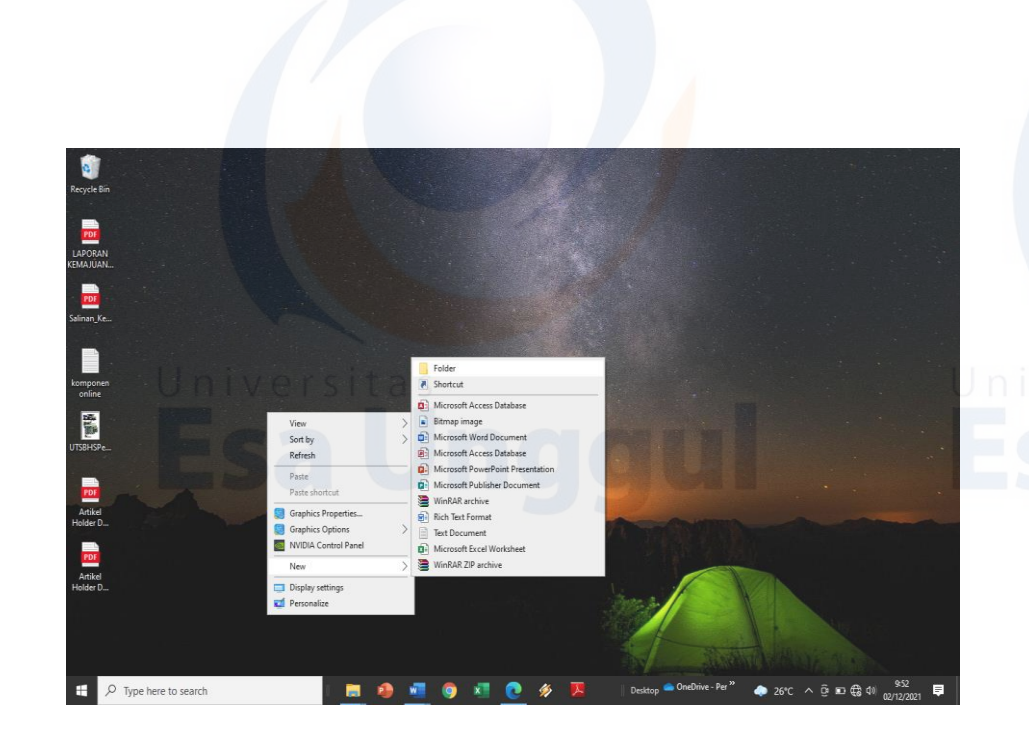

Gambar 2. Cara membuat folder langsung desktop

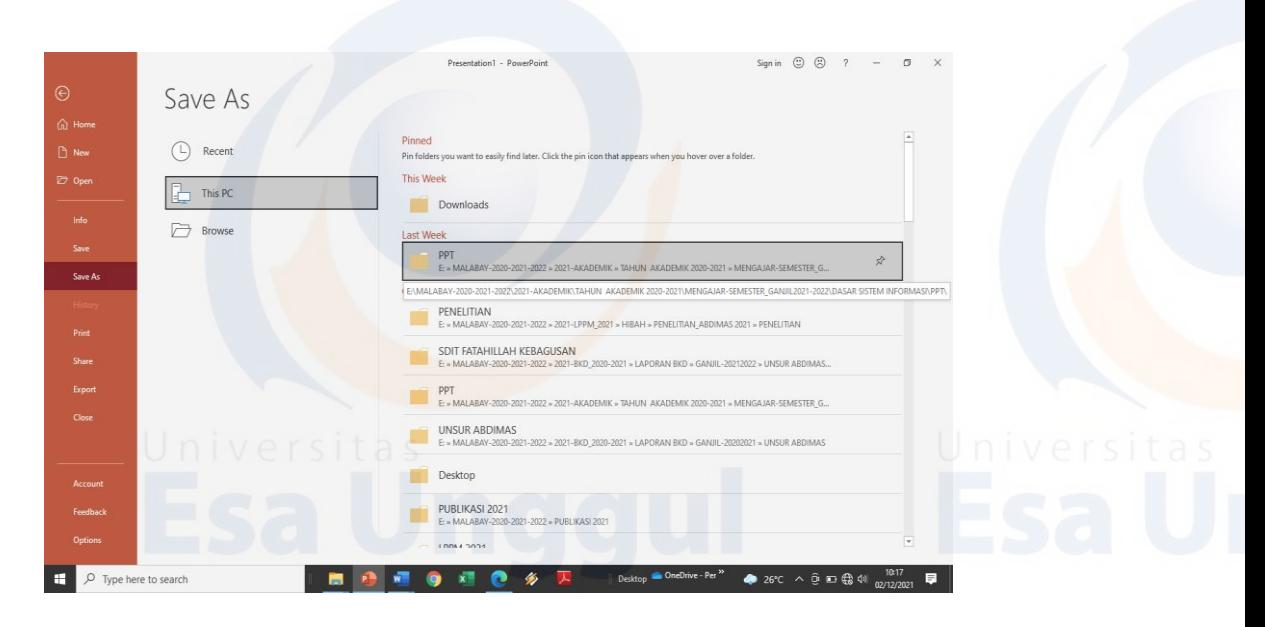

Gambar 3. Menyimpan File pada sebuah Folder

**Hyperlink adalah** fitur yang dapat ditemukan pada artikel, presentasi, dan berbagai jenis dokumen lain. pemanfaatan hyperlink, para pengguna diharapkan mampu lebih mudah mengakses file atau informasi tertentu atau yang terkait sesuai kebutuhan. (Nugroho, 2021)

Biasanya hyperlink ini dibuat dalam bentuk teks yang berisi link khusus ke lokasi file yang dituju atau yang tersimpan.

Fungsi Hyperlink adalah memberikan kemudahan kepada para pencari informasi untuk mendapatkan file yang mereka butuhkan saat telah tersimpan.

Untuk membuat *hyperlink* di Powerpoint, memerlukan tampilan link untuk menjadi pas agar mengarahkan presentasi konten/slide tertentu, sehingga tautan dapat fokus topik atau bahan ajar secara lebih jelas.(Firdiansyah, 2021)

# **1. Siapkan** *file*

Siapkan *file* bahan ajar yang ingin diberi *hyperlink pada* aplikasi Microsoft Powerpoint.

# **2. Pilih bagian konten yang ingin diberi** *link*

Menentukan konten yang akan diberi *hyperlink*, dapat teks/gambar.

Hanya perlu klik **OK** untuk merampungkan proses ini tentunya memahami tata letak file tersebut.

# **Membuat Hyperlink ke Halaman Slide**

Meletakan *link* bagian *slide* Powerpoint atau bahan ajar.

Siapkan slide bahan ajar dan pilih bagian dari presentasi yang ingin diberi *link*, kemudian cari file yang akan ditampilkan. Dapat dilihat tampilan pada gambar 4 dan gambar 5.

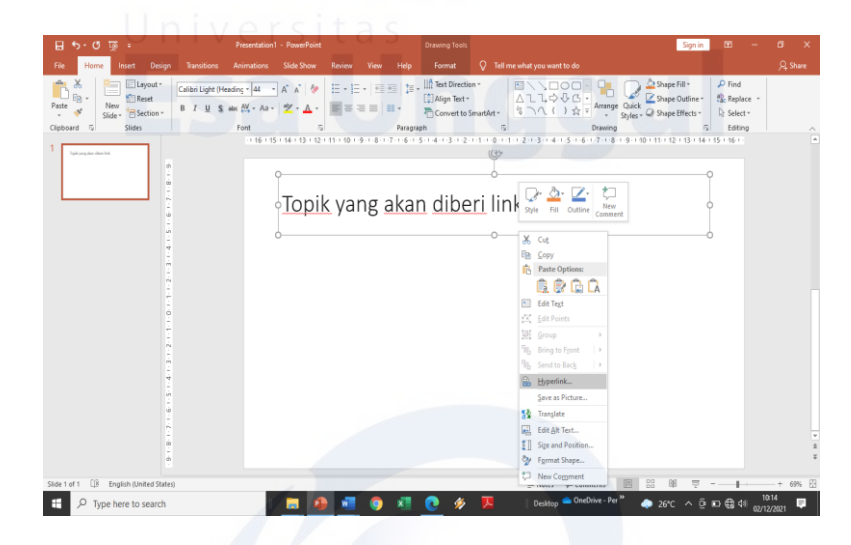

Gambar 4. Pemberian Hyperlink

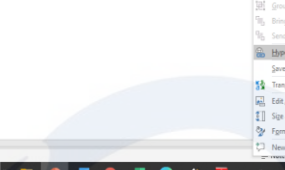

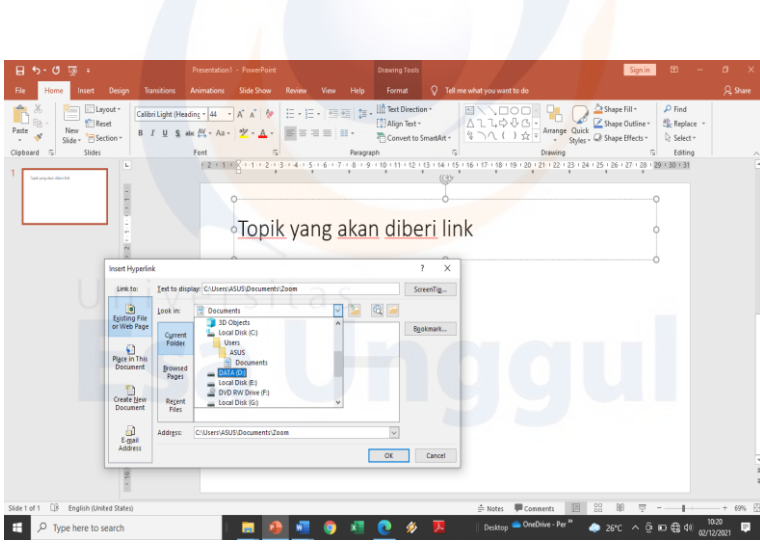

Gambar 5. Proses Hyperlink dari sebuah folder

# Daftar Pustaka

Firdiansyah, A. (2021) *Cara Mudah Membuat Hyperlink Situs, File, dan Slide di PowerPoint*. Available at: https://glints.com/id/lowongan/cara-membuat-hyperlink-dipowerpoint/#.YahA-NBBzIV.

Nugroho, A. (2021) *Pengertian Hyperlink Beserta Contoh Implementasinya*. Available at: https://qwords.com/blog/hyperlink-adalah/.

Parta Ibeng (2021) *Pengertian Folder, Fungsi, Cara Membuat Beserta Contohnya*. Available at: https://pendidikan.co.id/pengertian-folder-fungsi-cara-membuat-beserta-contohnya/.

# *Lampiran 2. Surat Tugas Dekan Fakultas Ilmu Komputer*

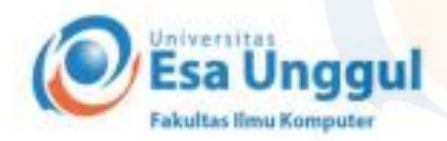

: 002/STPM/Dekan/Fasilkom/UEU/IX/2021 No Perihal: Surat Tugas Pengabdian Masyarakat

Kepada Yth. Bapak/Ibu Dosen Fakultas Ilmu Komputer Universitas Esa Unggul Di tempat.

Dengan hormat.

Yang bertandatangan dibawah ini

Nama Jabatan : Habibullah Akbar, S,Si, M.Sc, Ph.D : Dekan Fakultas Ilmu Komputer

Dengan ini menugaskan kepada : Bapak/Ibu Dosen (Nama-Nama terlampir)

Ġ,

Untuk melakukan Tugas Pengabdian Kepada Masyarakat pada semester Ganjil Tahun Akademik 2021/2022.

Demikianlah surat tugas ini dibuat sebagai dasar untuk melakukan Pengabdian Pada Masyarakat dan apabila dikemudian hari temyata ada kekeliruan pada surat tugas ini, maka segala sesuatunya akan ditinjau kembali.

Jakarta, 1 September 2021

Esa Unggl AKULTAS ILMU KOMPUTER

Akbar, S.Si, M.Sc. Ph.D. **Habibutlah** Dekan Fakultas Ilma Komputer

R. Arjuna Utara 9, Tol Tamang, Kebon Jeruk, Jakarta 11510, Indonesia 2 (021) 567 4223 ext. 206, 207 (021) 567 4248

www.esaunggul.ac.id

# **Lampiran<br>Surat Tugas Pengabdian Masyarakat<br>No : 002/STPM/Dekan/Fasilkom/UEU/IX/2021**

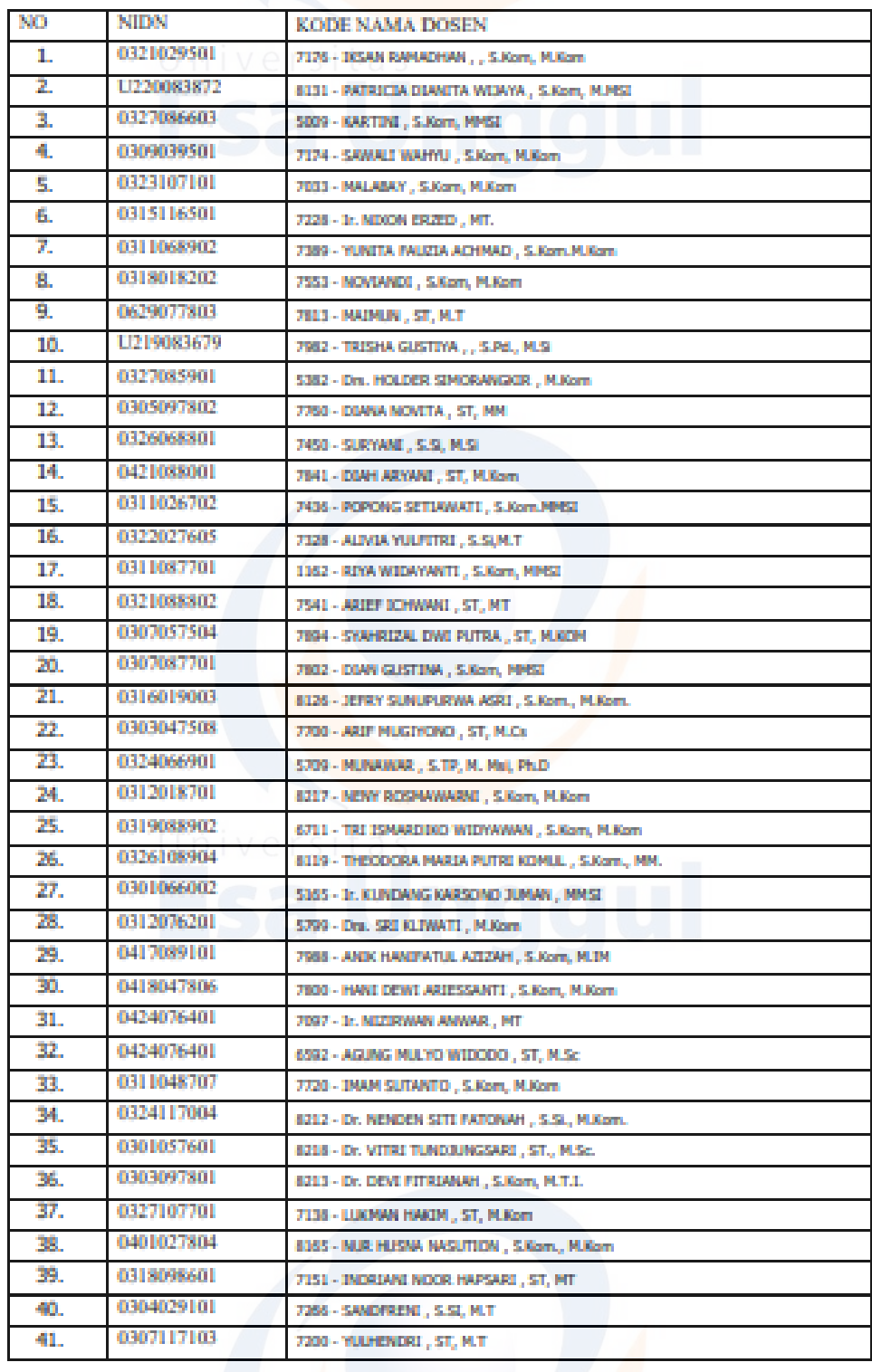

# ggull

ggull

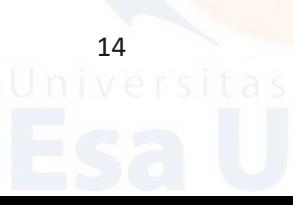

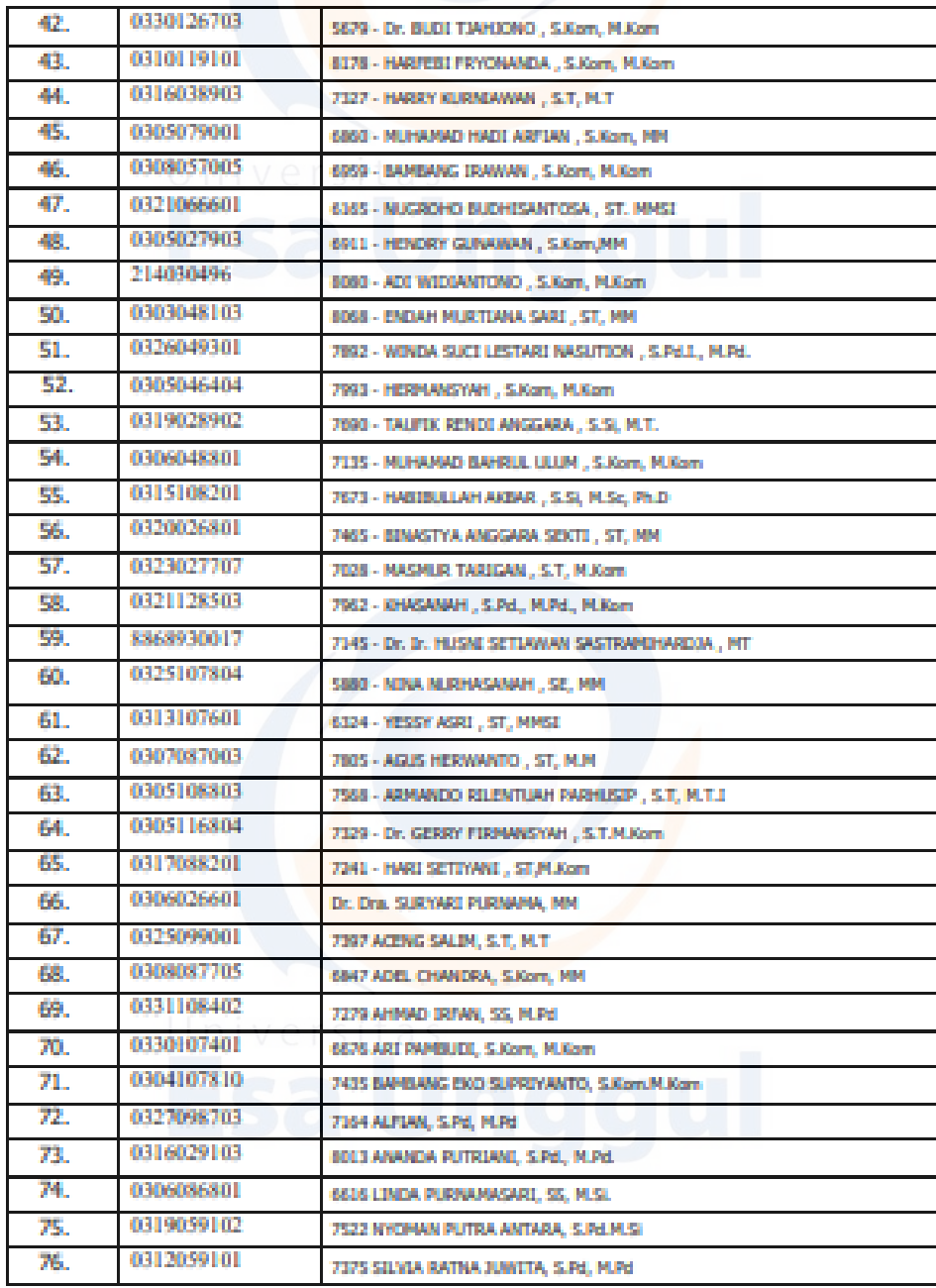

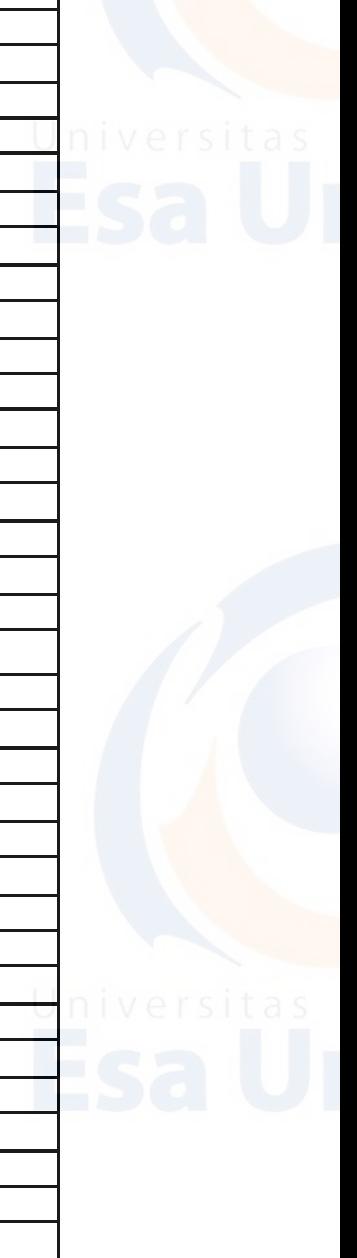

15<br>Universitas

# ggul

# ggul

# *Lampiran 3. Surat Undangan*

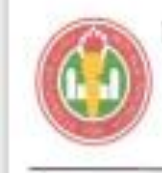

UI.

IKATAN GURU TAMAN KANAK-KANAK INDONESIA

 $\begin{array}{c} \textbf{( IGTKI-PGRI)}\\ \textbf{KECAMATAN CENGARANG - JAKARTA BARAT} \\ \textbf{Sakrataria}: \textbf{II}, \textbf{Kmusk} \textbf{ Baya R1 01/02 Dar Kosambt Cangkarnz} \end{array}$ 

Nomar Lang Hat.

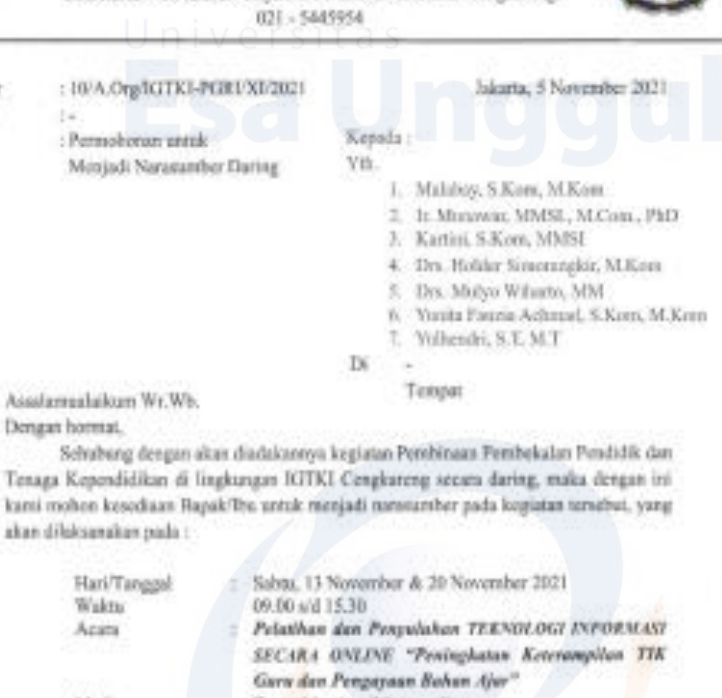

Media

Zoom Meeting (Merryani)

mi, S.KM, M.Pd

Demikian permohonan ini kami sampaikan, atas perhatian, kesedian dan keludiran Bapak/Ibu karni uzapkan terima kasih. Wassalamaslaikun Wr. Wh.

信長

THE IGTKI Kee. Complement

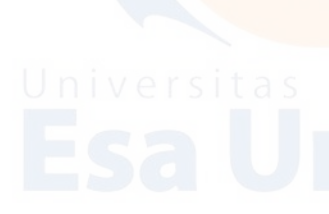

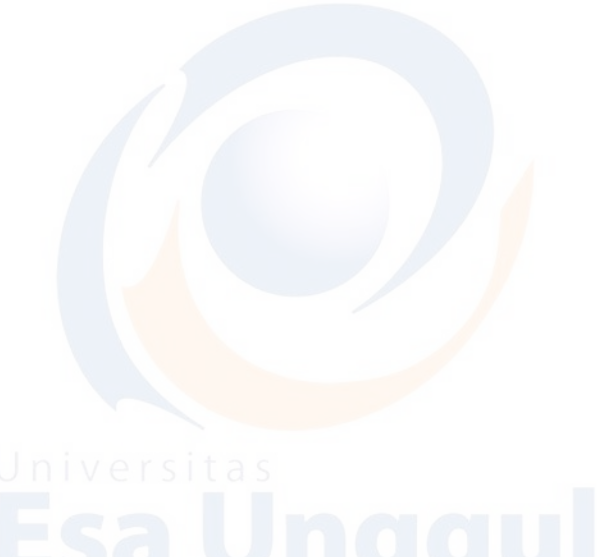

# **RUNDOWN ACARA WEBINAR** PENINGKATAN KETERAMPIRAN TIK GURU DAN PENGAYAAN BAHAN AJAR DISELENGGARAKAN OLEH IGTK CENGKARENG

# Sabtu, 13 November 2021

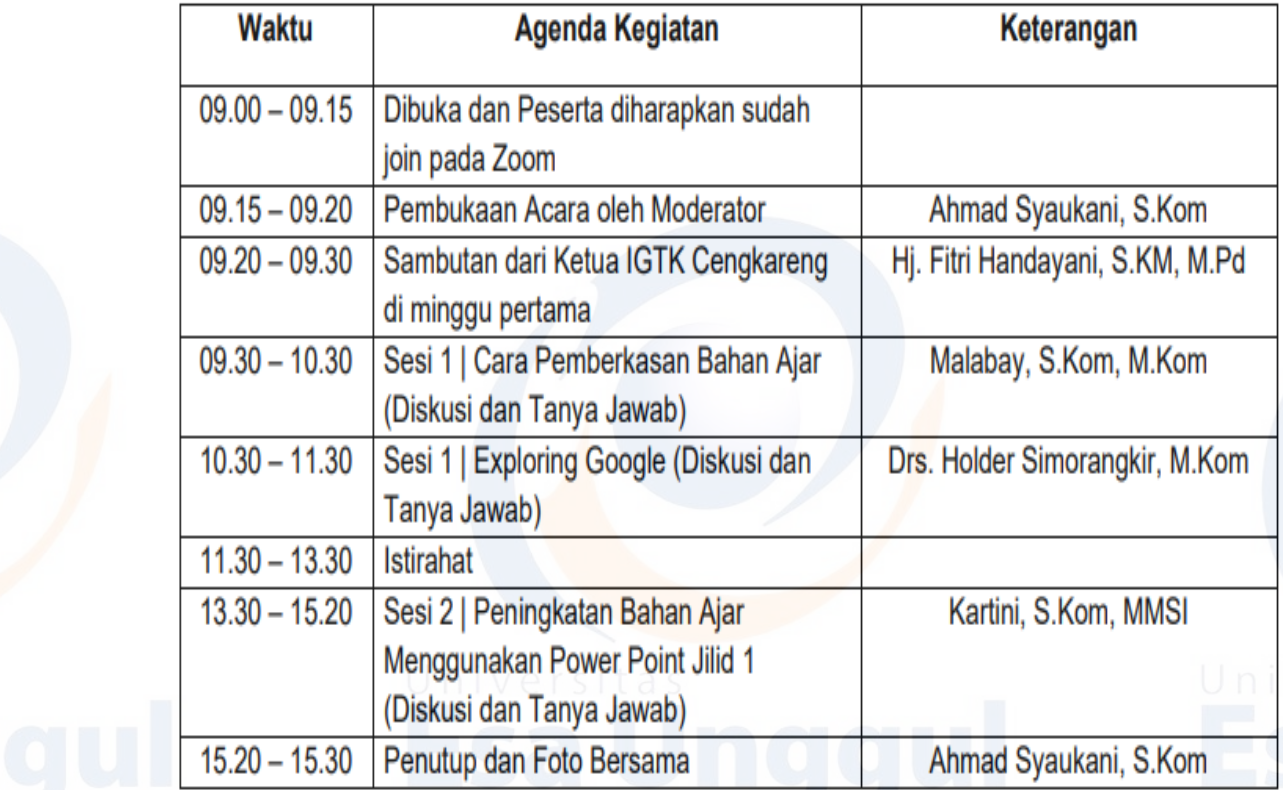

17<br>Universit

*Lampiran 4. Sertifikat*

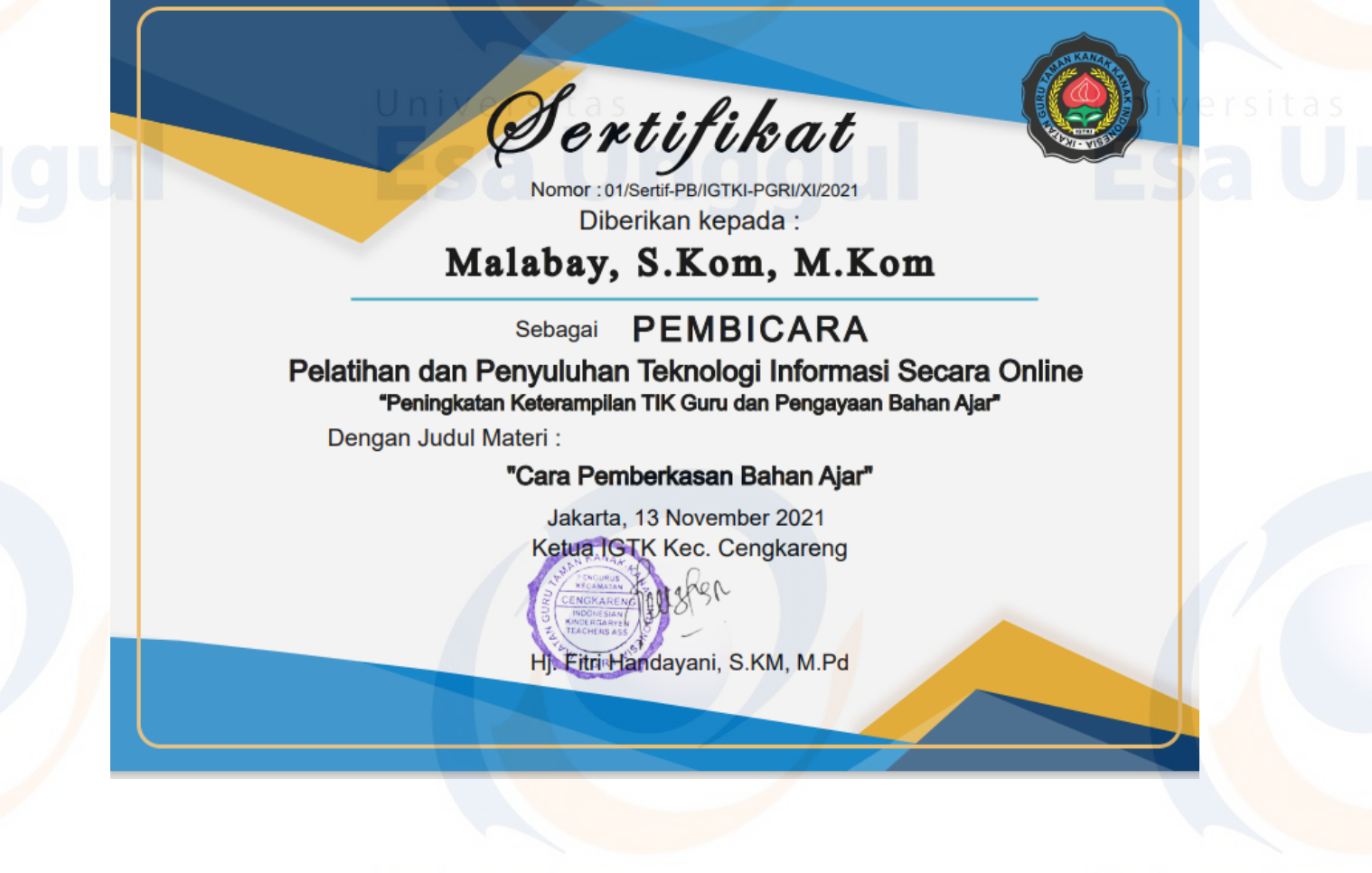

# *Lampiran 5. Foto Kegiatan*

Topic: Peningkatan Keterampilan TIK Guru Dan Pengayaan Bahan Ajar Time: Nov 13, 2021 08:00 AM Jakarta

# Join Zoom Meeting

https://us02web.zoom.us/j/88006156683?pwd=WjJpNTM0OVJDVGFkSEdDMTNTK1YzUT09

Meeting ID: 880 0615 6683 Passcode: guruhebat

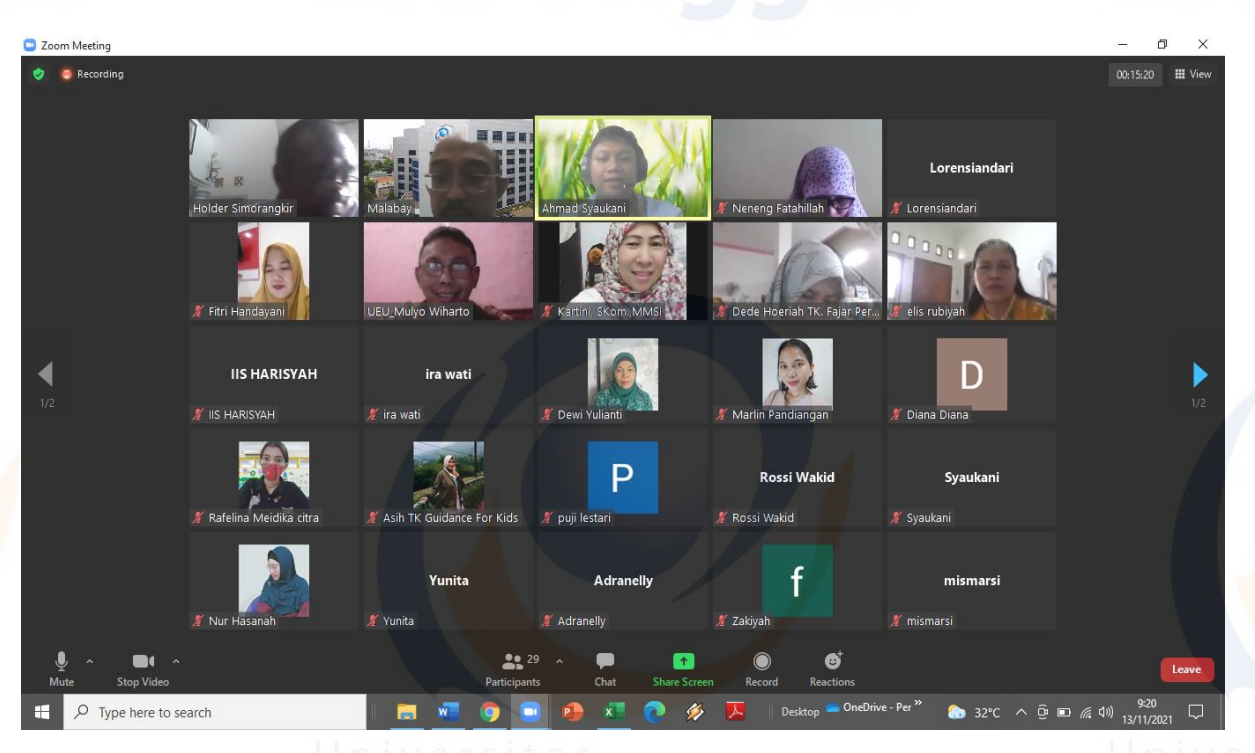

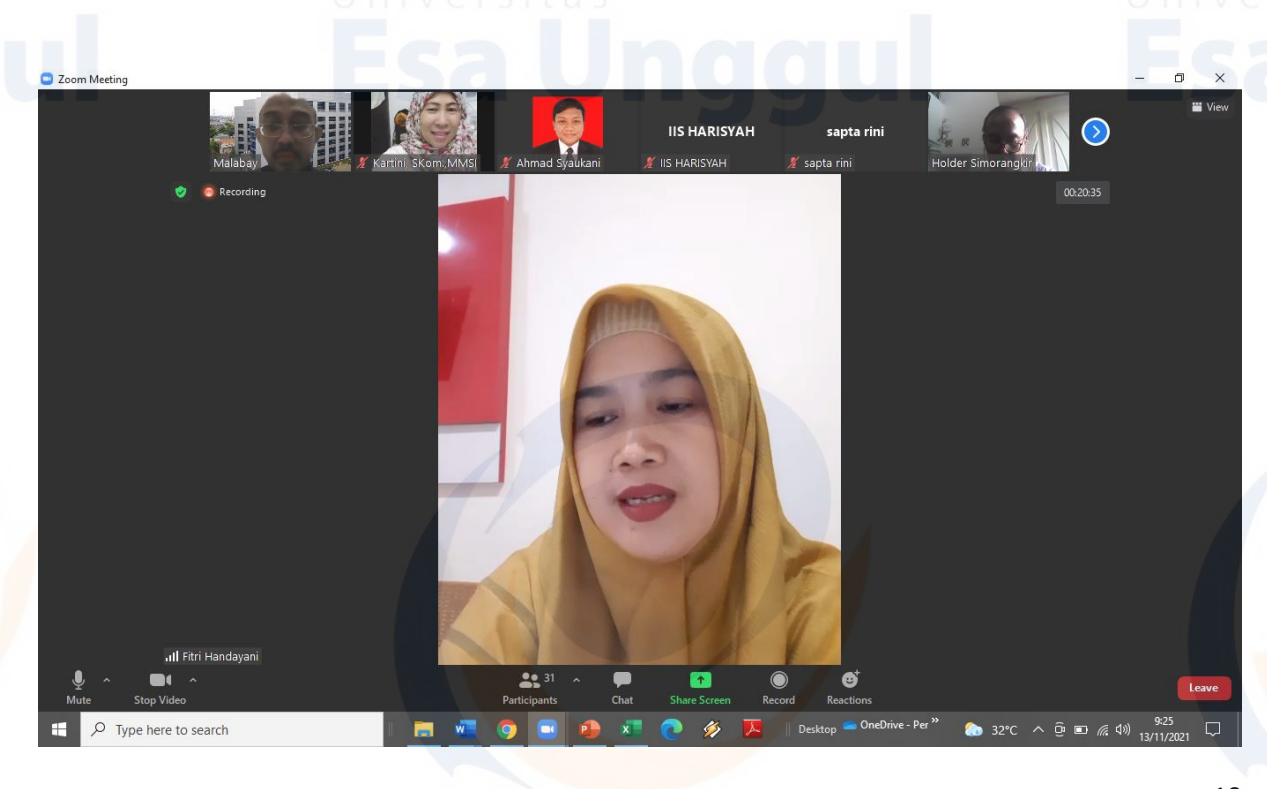

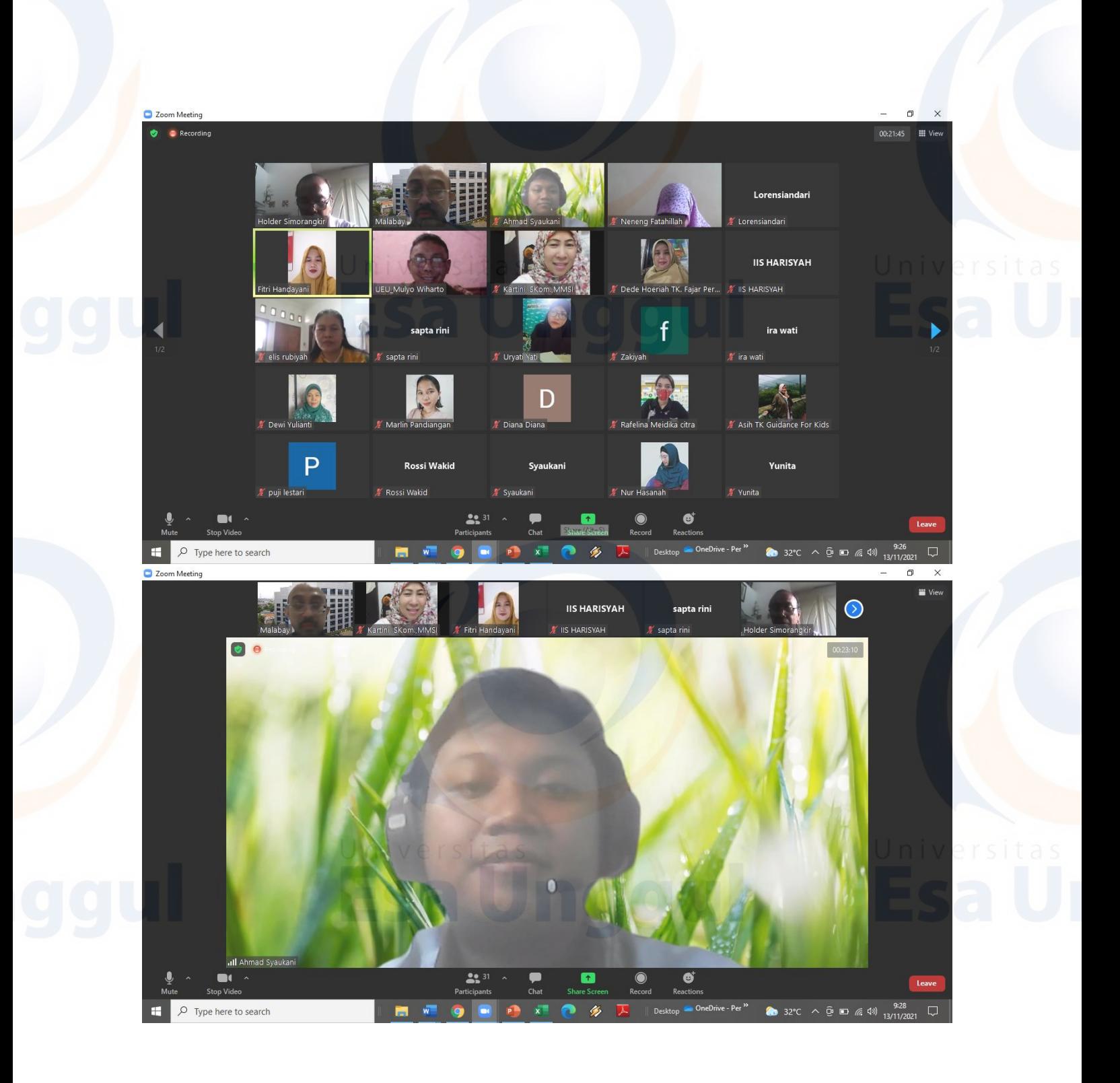

20<br>Universita

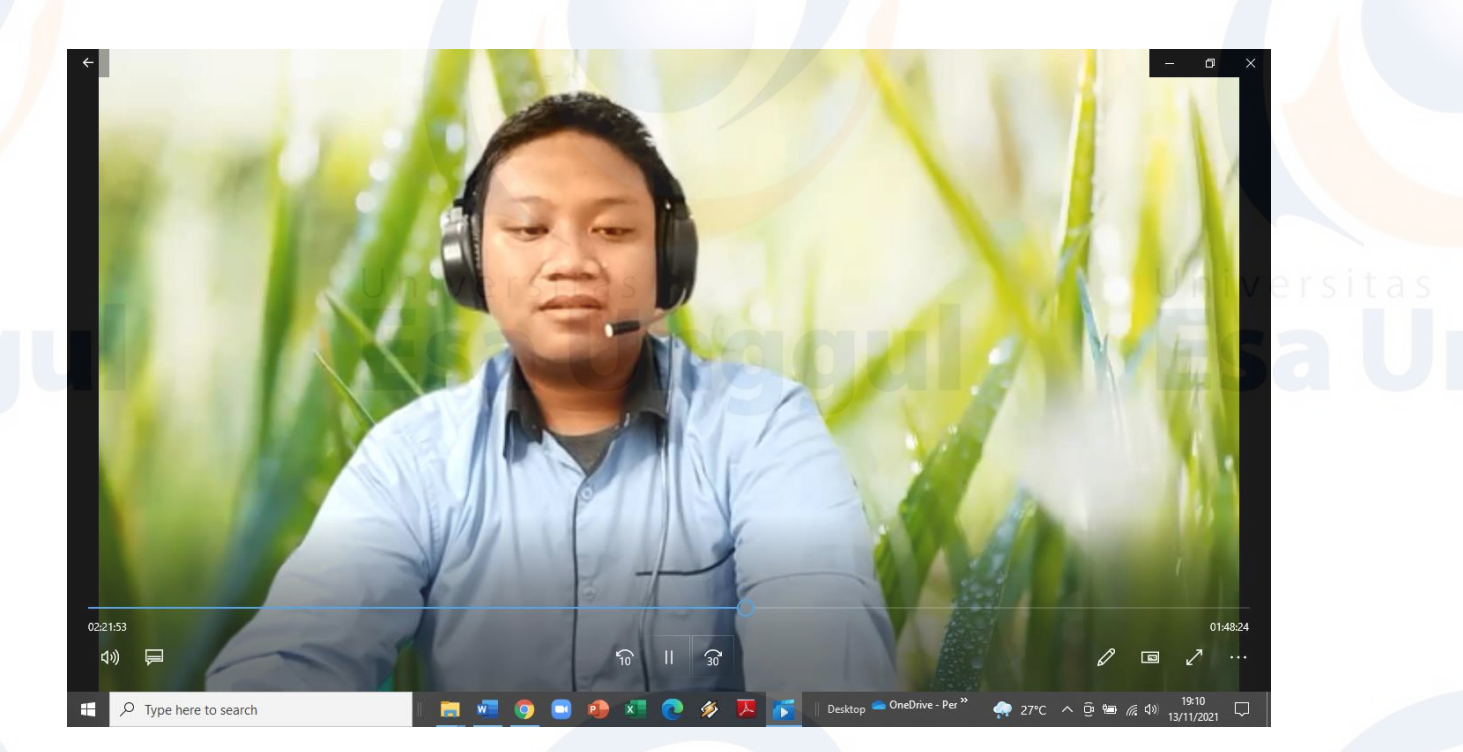

ersitas<br>**a** U

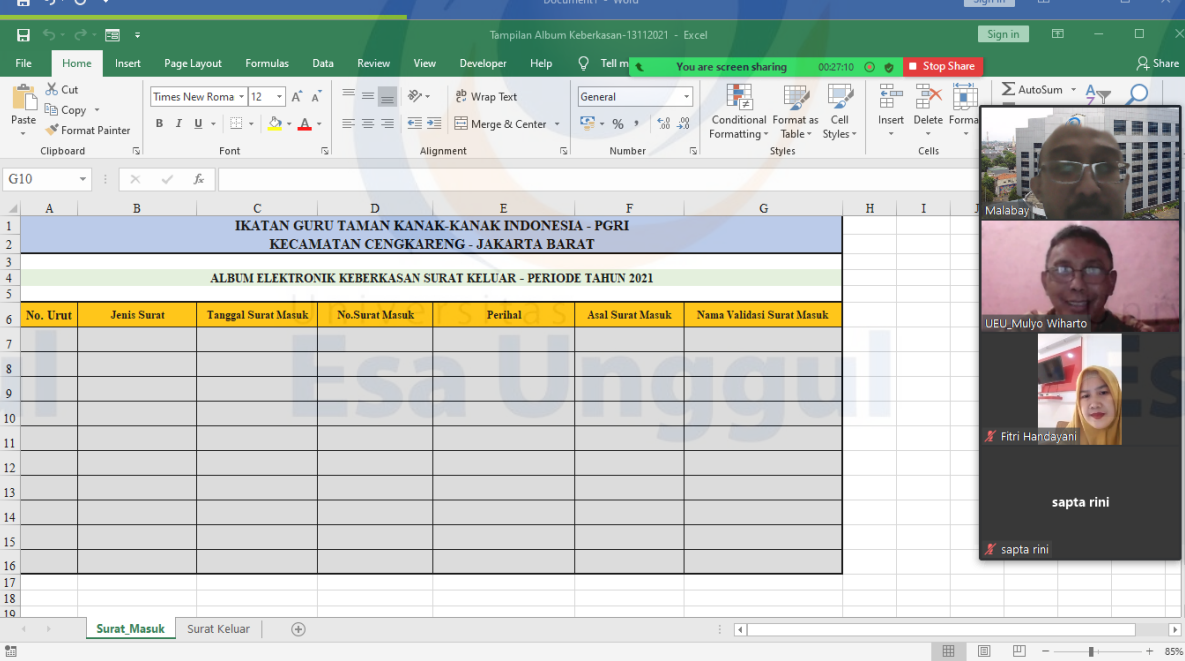

21<br>Universitas

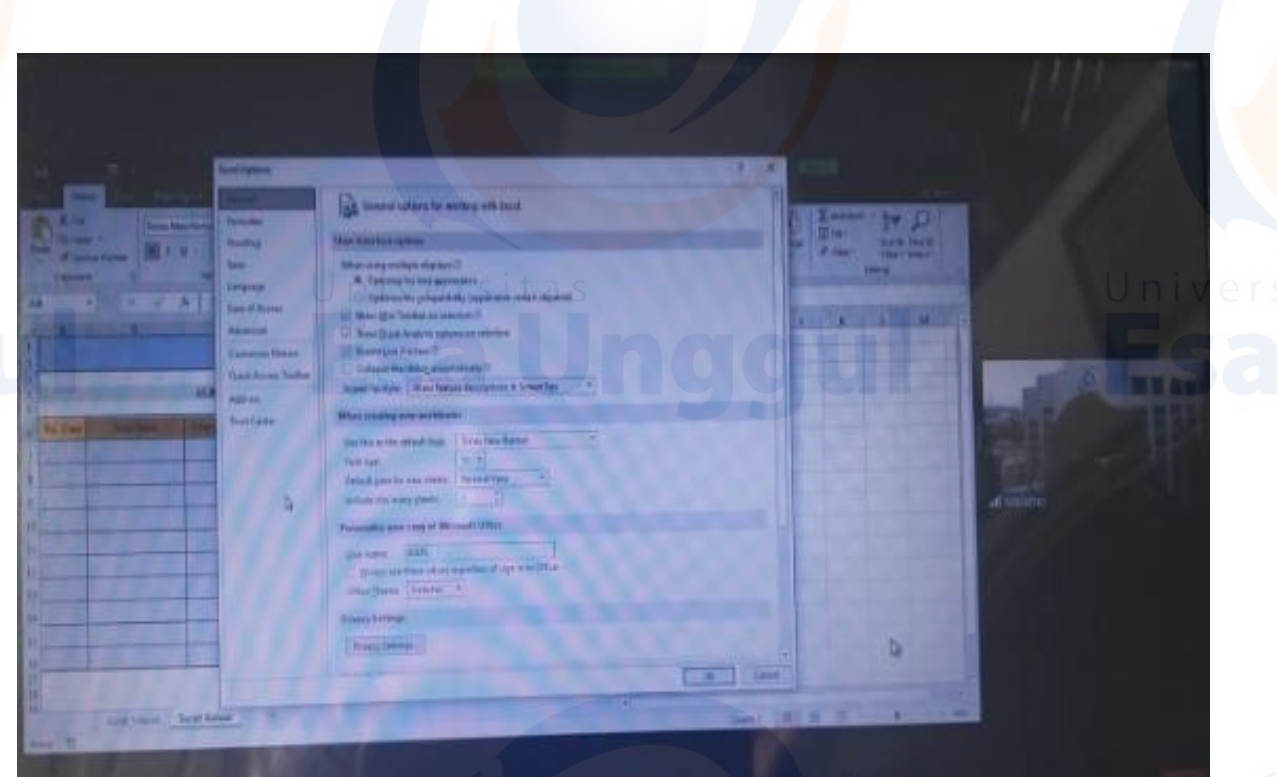

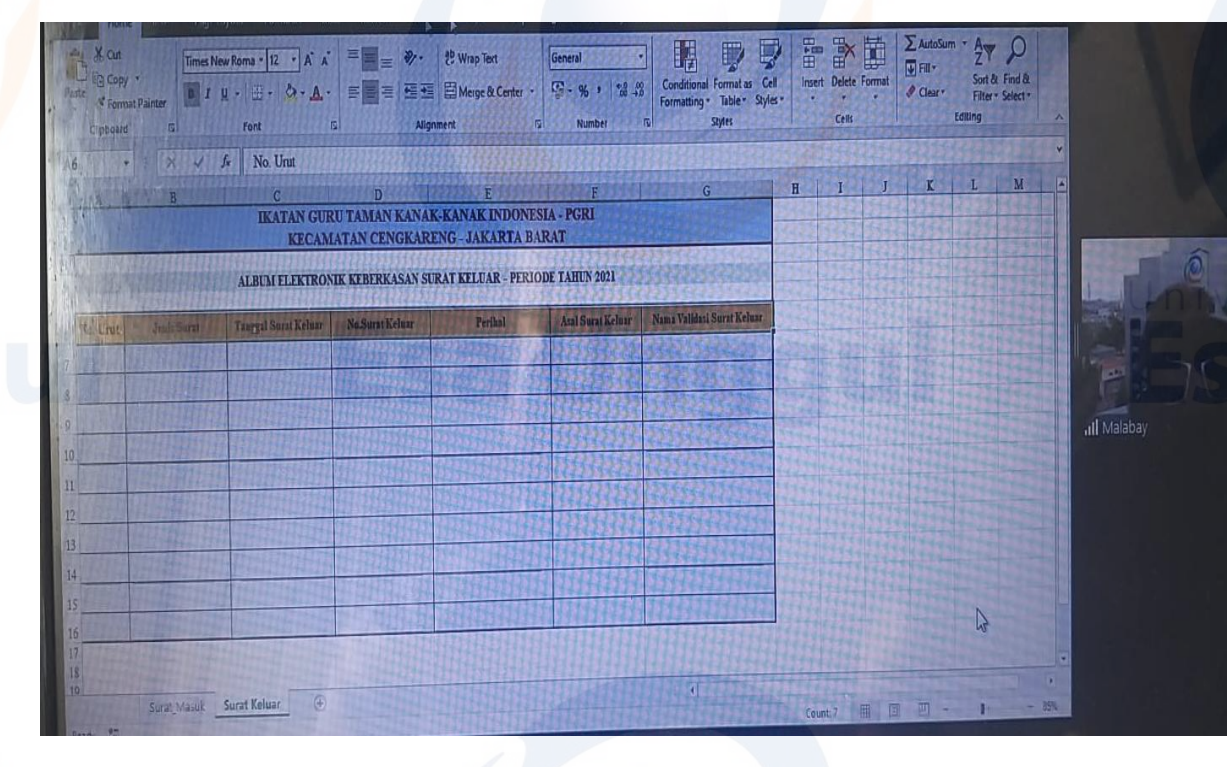

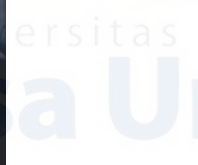

22<br>Universit

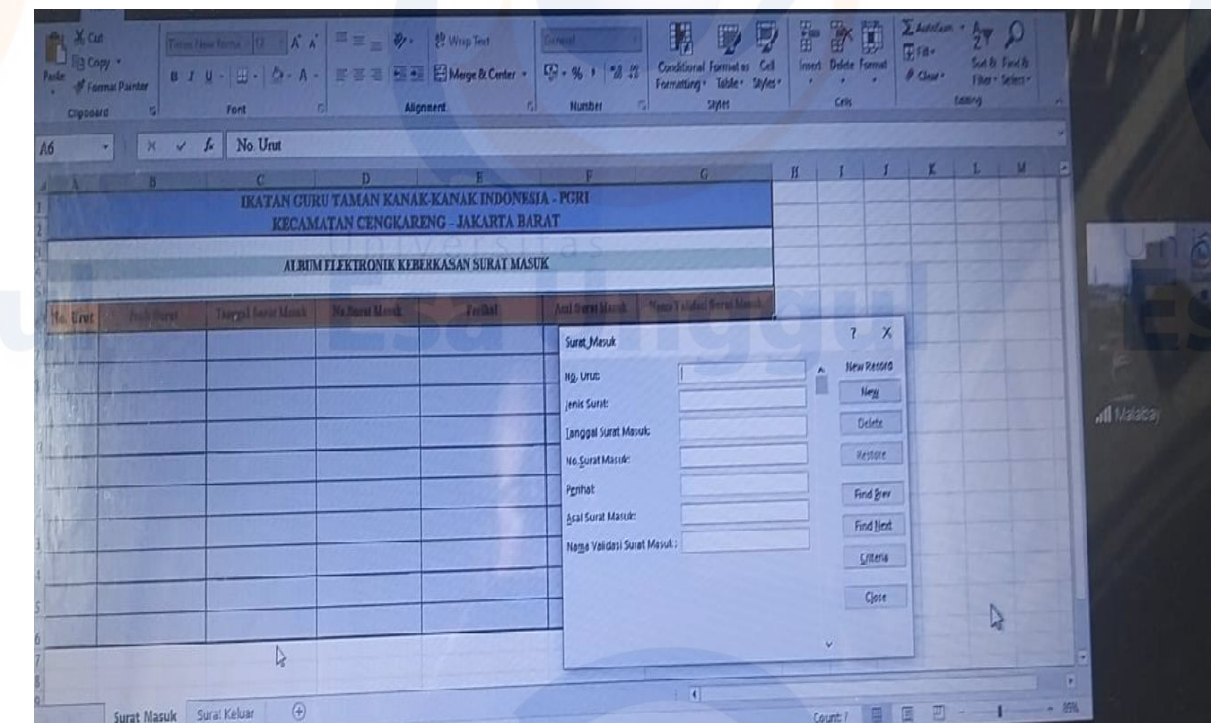

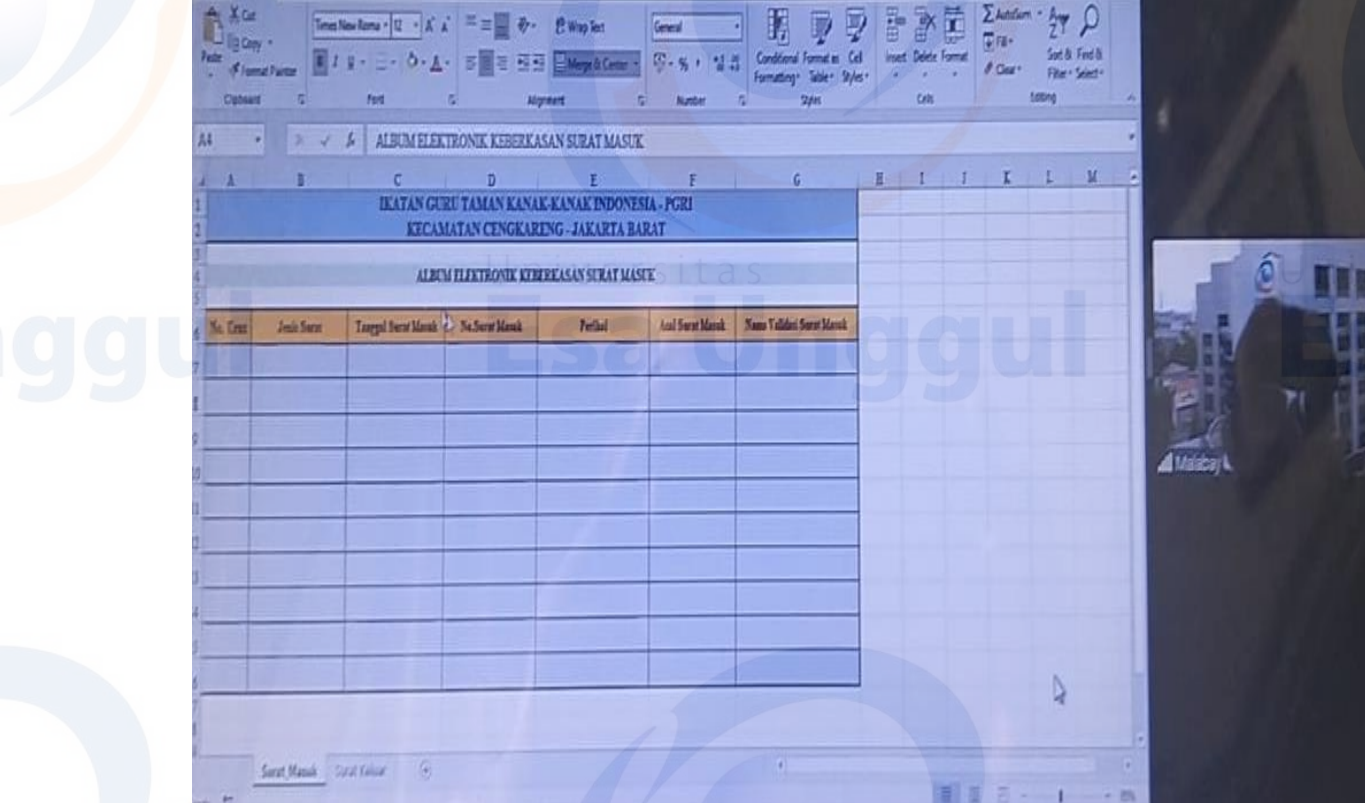

23<br>Universitas

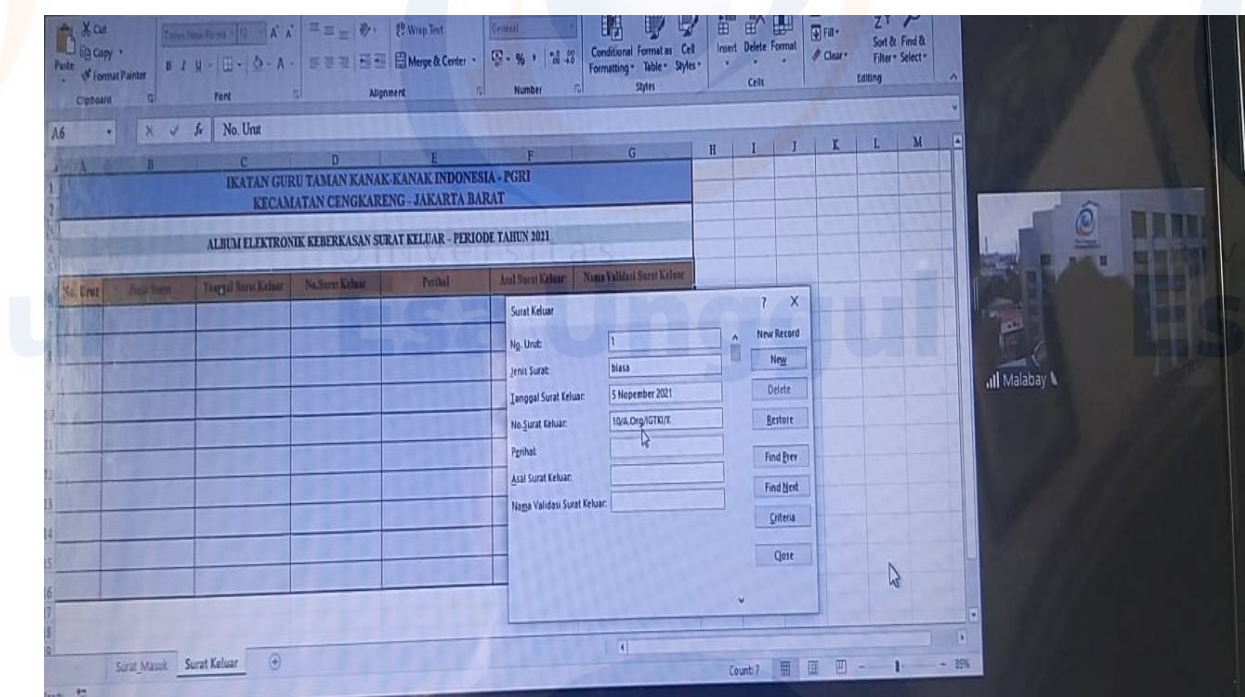

 $\Box$  Zoom Me

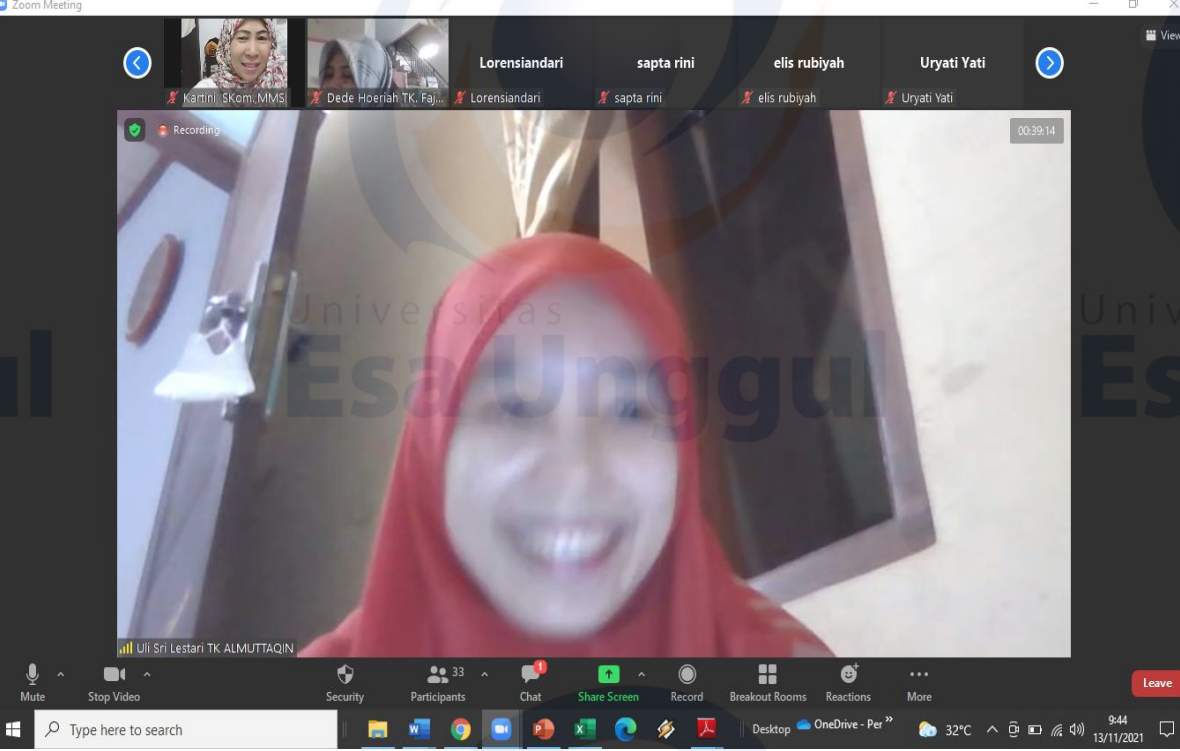

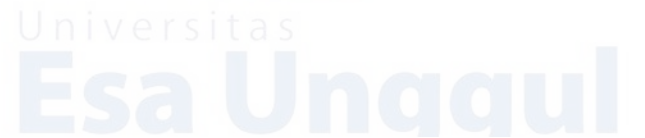

24<br>Universitas

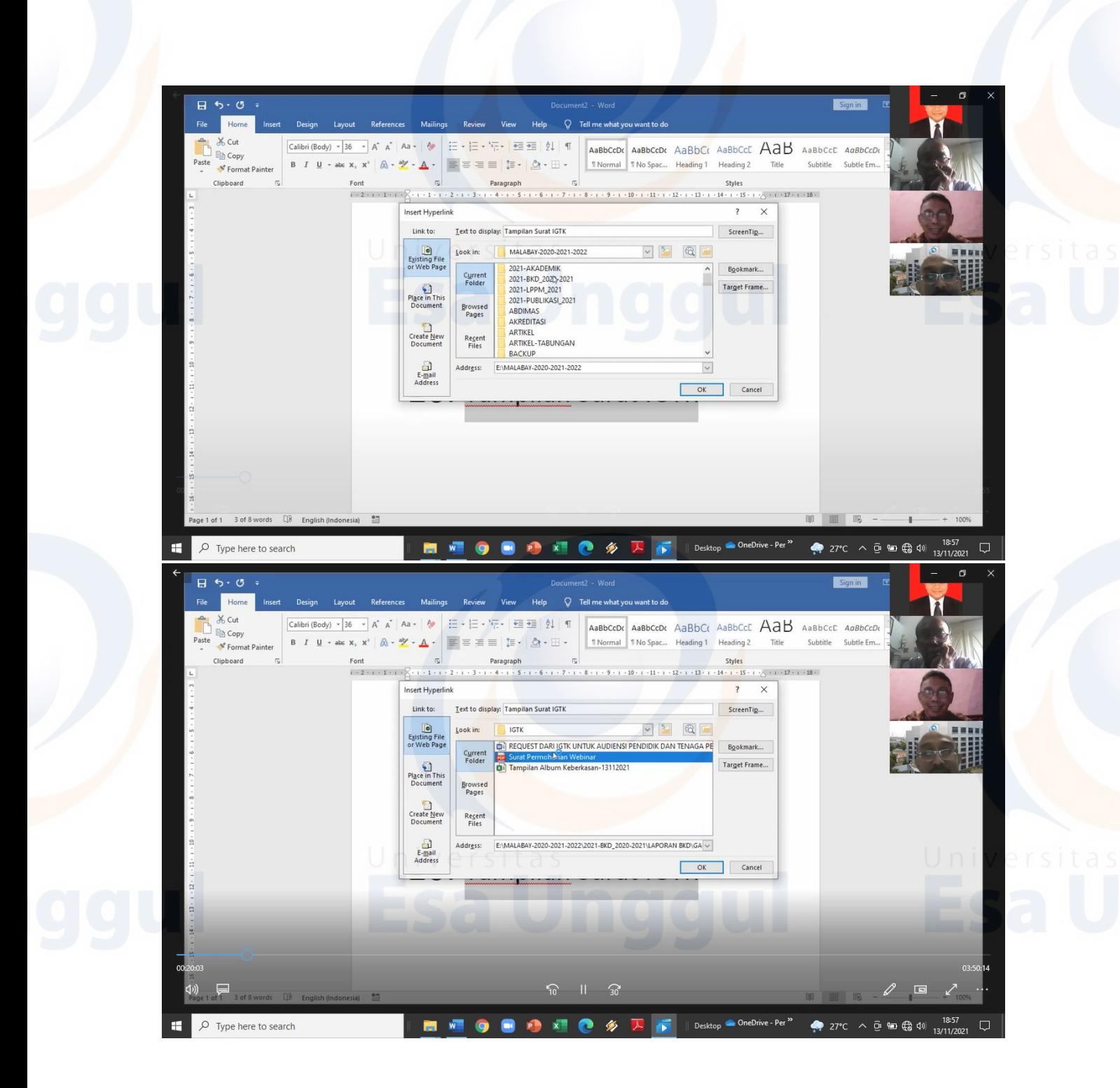

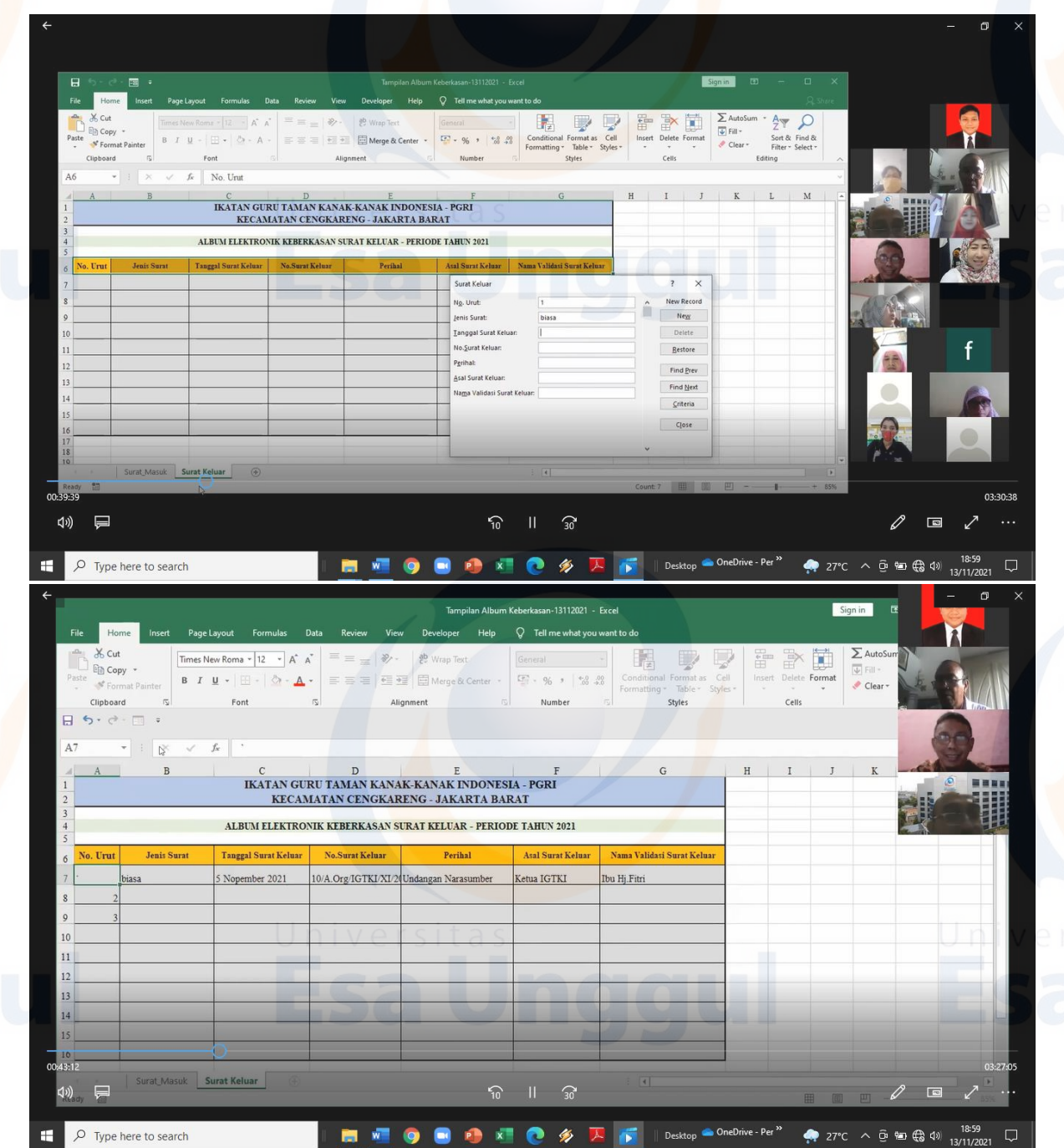

26<br>Universitas

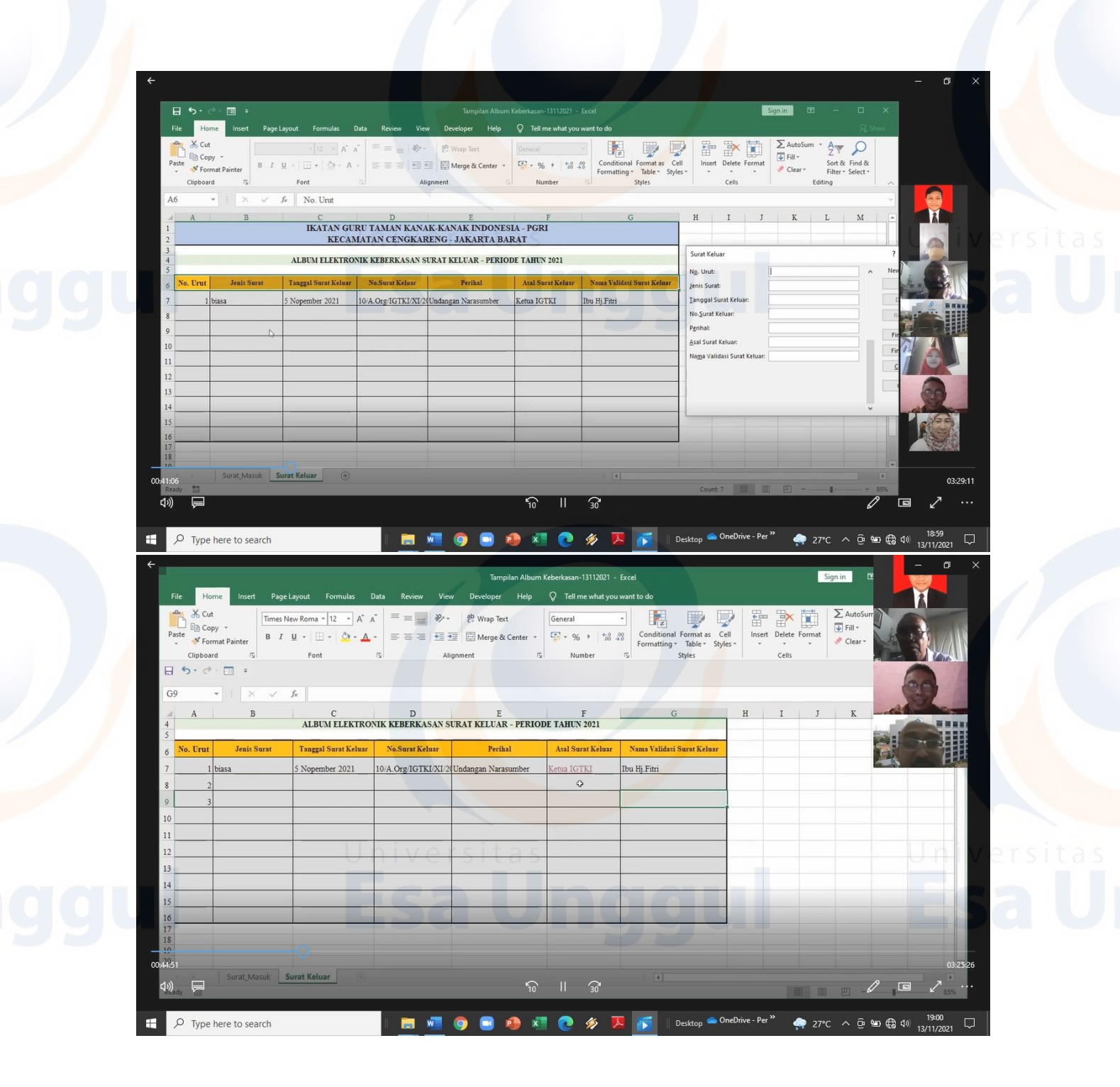

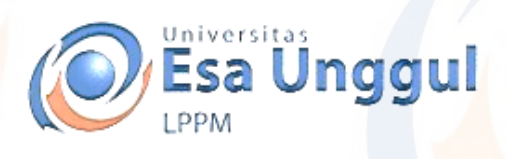

# **SURAT KETERANGAN No.003/S.Ket-Abdimas/LPPM/UEU/XII/2021**

Yang bertandatangan di bawah ini:

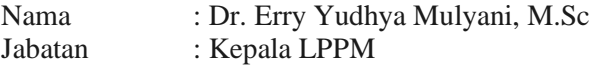

Menerangkan dengan sebenarnya bahwa :

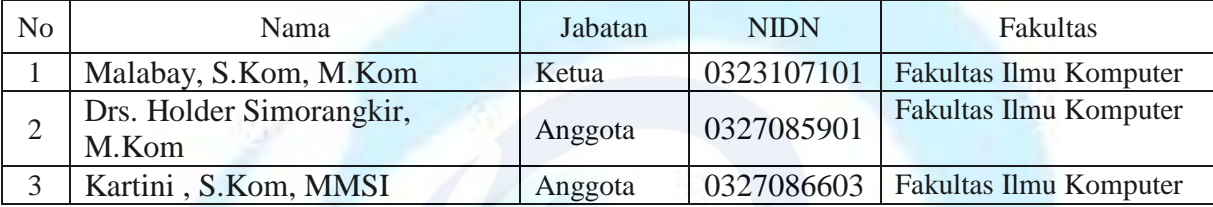

Telah melaksanakan kegiatan pengabdian kepada masyarakat dengan judul "Pelatihan dan Penyuluhan Teknologi Informasi Secara Online "Peningkatan Keterampilan TIK Guru dan Pengayaan Bahan Ajar" Materi : Cara Pemberkasan Bahan Ajar Di IGTK Cengkareng Jakarta Periode Semester Ganjil 2021/2022".

Demikian surat keterangan ini dibuat untuk dipergunakan sebagaimana mestinya.

nggul

Jakarta, 16 Desember 2021

Erry Wudhya Mulyani, M.Sc

Kepala LPPM

NIK. 209100388

J. Arjuna Utara 9, Kebon Jeruk, Jakarta 11510, Indonesia 宫(021) 567 4223 ext 319 百(021) 568 2519 www.esaunggul.ac.id